*Pay Per 4 Programs*

### **PAY-PER-VIEW**

This chapter describes how to use Pay-Per-View:

**• PAY-PER-VIEW**

# **PAY-PER-VIEW**

To buy Pay-Per-View programs, you must connect the receiver to an active phone line. After you buy a Pay-Per-View program, you can watch it on all of the receivers on your Bell ExpressVu account. Using the remote control, you can order the exact same program for each receiver but you pay for the program only once. However, replays of programs are separate events.

#### **BUYING A PAY-PER-VIEW PROGRAM**

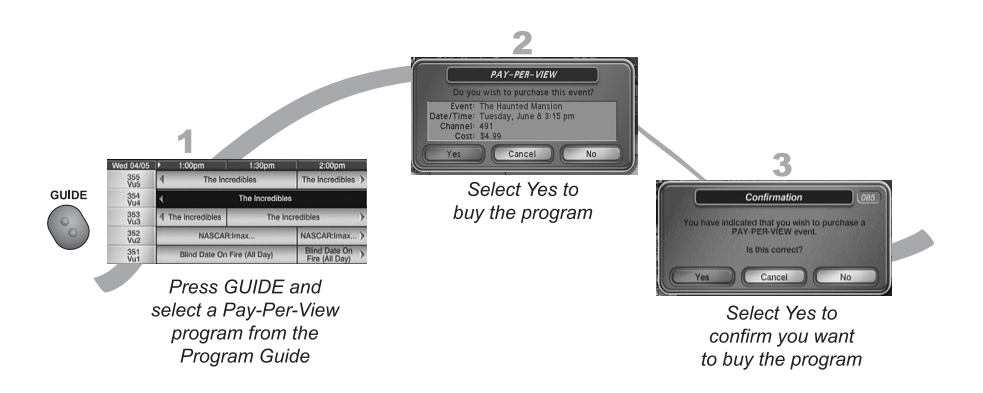

- 1. Press GUIDE and then select a Pay-Per-View program in the Program Guide.
- 2. To buy the Pay-Per-View program, select Yes. The receiver displays a menu where you must confirm the purchase.
- 3. Select Yes to confirm the purchase.

**Note:** Once you confirm an order for a Pay-Per-View program, you cannot cancel the order and you will be billed for it.

*Pay Per Programs Video On Demand 4*

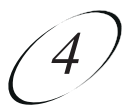

#### **REVIEWING PAY-PER-VIEW PURCHASES**

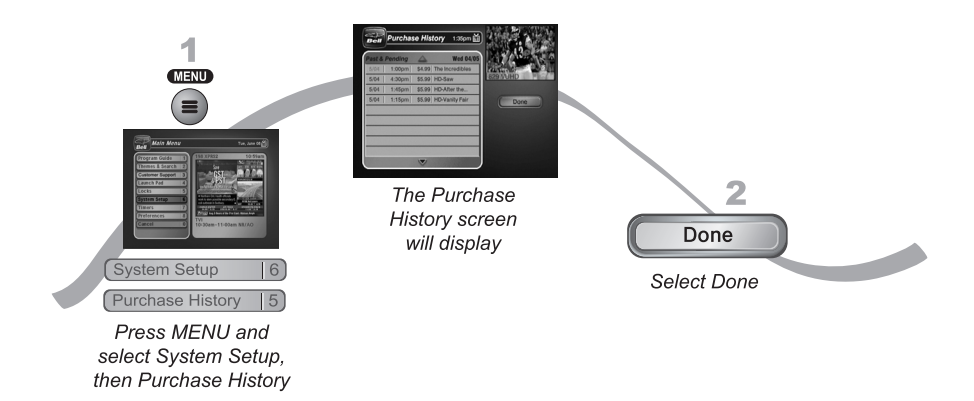

- 1. Press MENU, select System Setup (6), and then Purchase History (5). This opens a list of events you've purchased, including those you have watched and those you purchased but have not yet watched.
- 2. Select Done.

### **TIPS**

- You can set up the receiver to record Pay-Per-View events. See page 9-5 for more details.
- You can prevent others from purchasing Pay-Per-View programs by using locks (see page 6-6).

# **QUESTIONS**

- **How can I order an event for all my receivers?**
	- Order on each receiver, one at a time with the remote control. Make sure an active phone line is connected to each receiver.
	- Order the event online at www.bell.ca/whatsonexpressvu
	- Order the event over the phone at 1-866-68ORDER. Charges may apply.
- **Will I be charged more than once for ordering the same Pay-Per-View on two or more receivers?** If you're using the remote control, you won't be charged more than once as long as it is the same exact event (for example, at the same time or All Day events).
- **Why doesn't my Program Guide show any Pay-Per-View channels?** You may be using a Favourites List that doesn't include Pay-Per-View channels. Press GUIDE to open the Program Guide and then press GUIDE again until you see All Chan in the upper left corner of the Program Guide. See *Chapter 5 - Favourites Lists* on page 5-1 for more information on using Favourites Lists.